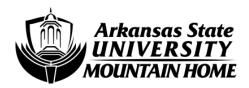

## YOU WILL NOT BE ABLE TO ACCESS THESE ACCOUNTS UNTIL YOU ARE REGISTERED FOR CLASSES.

## Student Account Information

You may go to our website <u>www.asumh.edu</u> to check registration dates for the appropriate semester choice.

For access to all student accounts:

Student Email: firstname\_lastname##@u.asumh.edu

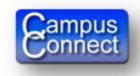

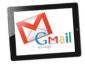

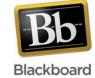

Visit asumh.edu, scroll towards the bottom right side of the page and click on the myCampus button.

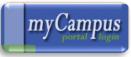

- Username is your firstname\_lastname## (## being the last 2 digits of your student ID).
  - For example: john\_doe89
  - The character limit for your name is 18 characters. If your full name (including the underscore"\_") is longer than 18 characters, the last name will be dropped. Your login will then follow this format: firstname## (## being the last 2 digits of your Student ID).

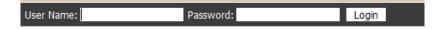

- Password is your 8 digit birthday (MMDDYYYY).
  - For example: If your birthday is January 7<sup>th</sup>, 1985, your password is 01071985.
  - Once logged in your will be able to change your password.

You are now on the ASUMH LaunchPad. From the LaunchPad, click on the CampusConnect quick link and from there you will be able to print your unofficial transcript, print your class schedule, change your address or phone number, validate your schedule, check your balance, etc.

If you are experiencing problems, please call 508-6223.